# Integrated Technical Vision Ltd.

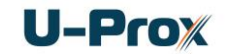

# **U-Prox Desktop Multistandard RF ID and mobile ID desktop reader User manual**

### **Function**

U-Prox Desktop reader provides RF IDs and U-Prox IDs enrollment into the access control system with USB connection.

It can work with U-Prox ID s, RFID 125 kHz (ASK / FSK) and Mifare ® ISO14443A 13.56MHz (read and write operations). A personification mode (additional encryption mode) for U-Prox

ID s and Mifare® IDs is supported, which allows them to increase their crypto and imitation protection in access control systems. In addition, when you personalize Mifare®, you can set a custom card number.

An open text protocol can be used to integrate the device into other systems.

The SDK is available at u-prox.com

### **Тypes of identifiers**

U-Prox Desktop readers operate with ASK, FSK and Mifare®

ISO14443A (Mifare® Standard, Mifare® Ultralight, Mifare® Classic 1K, Mifare® Classic 4K, Mifare® Classic 7UID, Mifare® DESFire) identifiers.

### **Construction**

The reader was enclosed into plastic body with SoftTouch coating. It has a USB cable for computer connection.

### **Specifications**

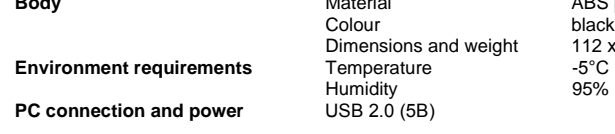

**ABS** plastic, SoftTouch coating  $112 \times 66 \times 14$  mm and 120 g  $-5^{\circ}$ C  $\ldots$   $+55^{\circ}$ C 95% (without condensation)

#### **The read range of the contactless RF ID is from 30 to 80 mm (depending on the type of tag and operating conditions).**

### **Connection procedure**

The reader has a USB cable for connection to the access control system.

1. Install the reader in a convenient for reading the cards place and connect it to the PC.

2. Install the device driver from the site **u-prox.com**

3. After that an additional virtual COM port will appear on the computer

*It is not recommended to install the reader on the metal surface, as it causes the read range reduction.*

### **Reader operation**

The reader is equipped with a four-color indicator and a built-in buzzer. In standby mode the red LED is on, signalling about the charge.

### **Identifier code reading**

U-Prox Desktop reads code of the identifier passed. The correct reading is indicated by the built-in buzzer and turning on the blue (U-Prox ID) or green LED (RF-ID and Mifare cards). When the card is held in the readout field, the green LED lights up.

The next identifier can be read in 0,5 seconds after the previous indicator removed from the reader's operation field.

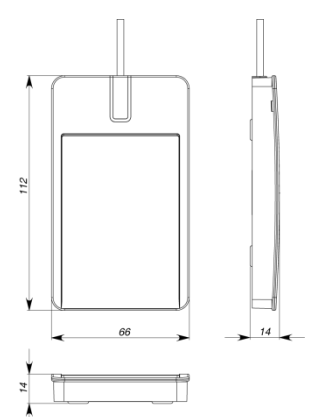

# Integrated Technical Vision Ltd.

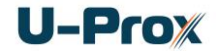

### **Personalization mode**

User may increase the crypto and imitation resistance of his ACS, setting the additional encryption key. In this mode, the readers read the code only of those identifiers which were encrypted with a known encryption key set during programming.

This mode is supported in the U-Prox MF (Mifare®) and U-Prox mini (with U-Prox ID) readers. The U-Prox Desktop - desktop reader - provides the ability to prepare such identifiers: for Mifare  $\odot$  data sectors encryption and custom card number installation, for U-Prox ID - encryption key installation. For personalizing identifiers manually, you can use the Desktop Reader Setup utility from **u-prox.com**

### **Reader programming**

 $11:05 AM$ 94% Download and install mobile software U-Prox Config. The reader is fully configured with it**. Run the reader in the programming mode –short D0 (green) and D1 (white) terminals with each other and power up the reader.** *Attention!!! «To access, enroll master card to the*  Make a search *reader» message appears in the program window in case of unauthorized connection attempt (D0 and D1 terminals aren't shorted).* Start U-Prox Config, press "Search" button and then device search will be started. After scanning, select reader from list and press "Connect" button to upload reader settings. Main application menu available for the reader settings adjustment, up- and downloading, save or restore reader settings for future use (as template) and update its firmware, after successful upload. You can check the serial number and firmware version of device, set ID types for reader operation, type of front-end interface and annunciation modes in the "Settings" section.55741  $\triangleleft$ 

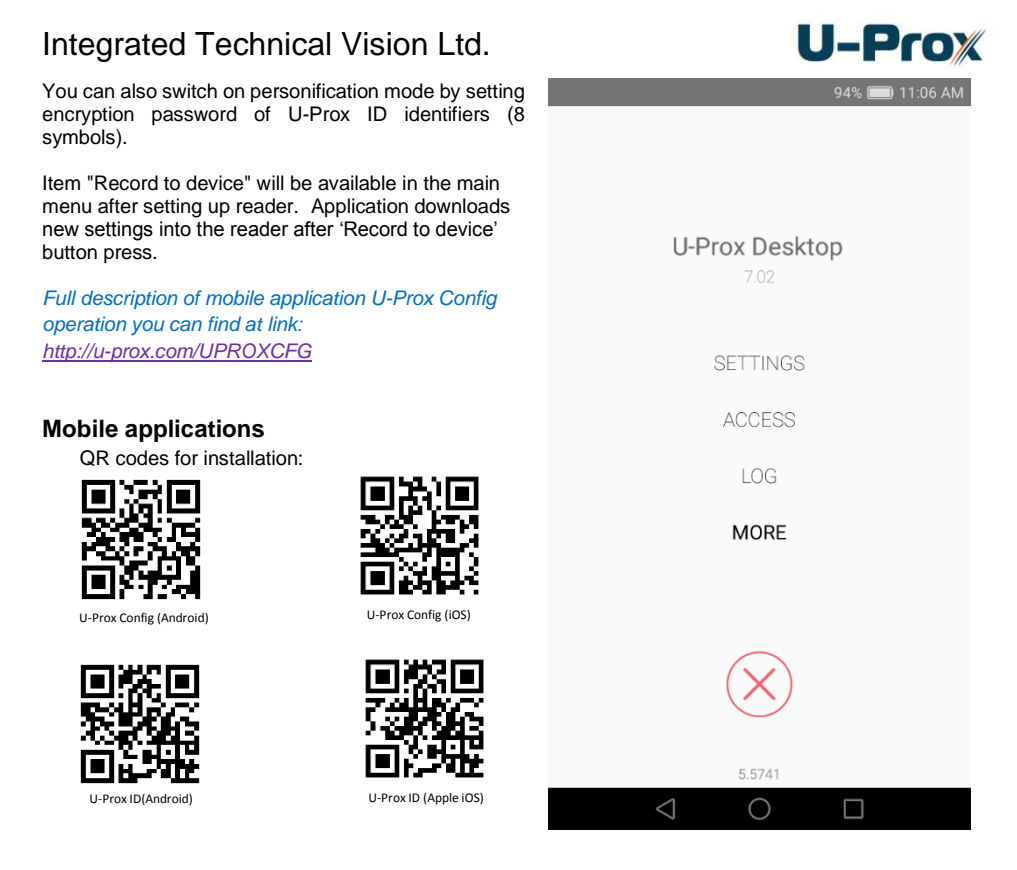

# **U-Prox ID identifiers issuing**

The device allows to store and issue U-Prox ID s from downloaded batch. Licenses for the required number of identifiers can be ordered.

### **New U-Prox ID issue with U-Prox Desktop**

1. The system administrator transfers the desktop reader to the U-Prox ID programming mode by placing the master card on the reader.

2. The user brings the smartphone to the U-Prox Desktop, and in the U-Prox ID application settings presses "Get from Desktop" button. Then the application connects to the desktop reader and receives the U-Prox ID identifier from the list.

3. The code of the received U-Prox ID identifier is displayed in the COM port (it is sent to the ACS, etc.)

# **Integration protocols**

An open text protocol can be used to integrate the device into other systems.

Possible integration options: directly on the virtual COM port which is created when the reader is connected to the computer, and using a special software module that allows you to work with the reader in the JSON format.

The SDK is available at **u-prox.com**

# Integrated Technical Vision Ltd.

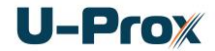

### **Limited warranty**

The manufacturer guarantees the correspondence of U-Prox mini reader to the requirements of technical regulations ETSI EN 300 330-2 V1.5.1 (2010-02); IEC60839-1-3-2001; EN 50385: 2007 during warranty period of storage and operation under the fulfillment of transportation, storage and operation conditions, that are established by technical specifications.

Warranty period of storage is 6 months from the date of manufacture. Warranty period of operation is 18 months from the date of purchase.

If a defect caused by the fault of the manufacturer is identified, the manufacturer will provide the defect removal or item replacement within 10 days from the date of receiving the complaint.

Consumer will be deprived of warranty service, in case of commissioning or repair work by an organization that does not have the authority of the manufacturer to carry out those works.

For warranty services, please contact:

### **Certificate of acceptance**

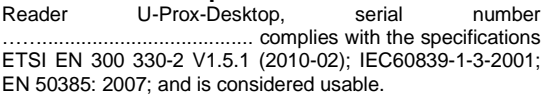

Date of issue " \_\_\_\_ " \_\_\_\_\_\_\_\_\_\_\_\_\_ 20 \_\_\_ г. QC passed

Date of sale " " 20 г.

#### **Content**

- 1. Reader 1 pc.
- 2. Passport with the
- installation instructions.
- 3. Individual packing.